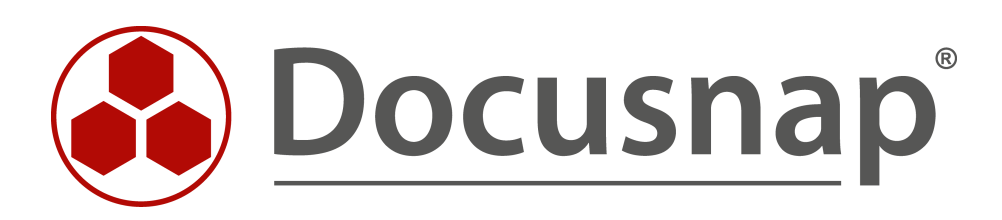

# **ADDS Inventory**

**Inventory advanced ADDS properties**

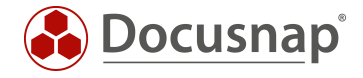

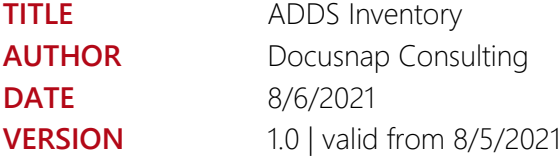

This document contains proprietary information and may not be reproduced in any form or parts whatsoever, nor may be used by or its contents divulged to third parties without written permission of itelio GmbH. All rights reserved.

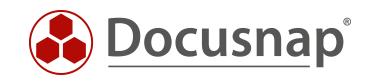

## **CONTENTS**

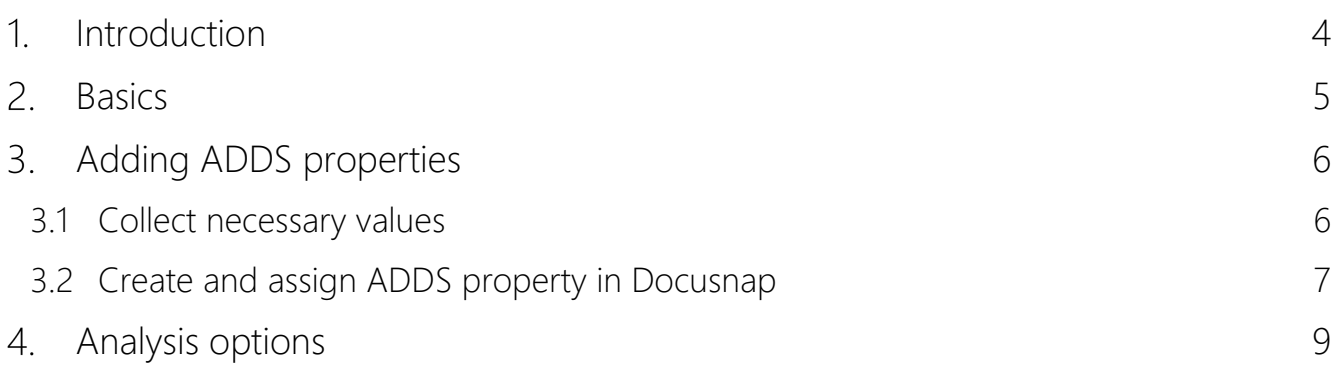

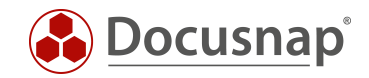

### <span id="page-3-0"></span>1. Introduction

Active Directory includes various objects with many properties that describe these objects in more detail.

During the ADDS inventory, Docusnap inventories these objects with a selection of the associated properties. If, when reviewing the inventoried information, you discover that properties you use have not been inventoried, you can add them to the ADDS inventory after the fact.

A possible application example here is the use of the ADDS properties extensionAttributes (1 to 15) to maintain additional information within the Active Directories - or also the ADDS properties Employee-ID and Employee-Number.

The following HowTo describes how you can extend the ADDS inventory with additional properties and then also evaluate them.

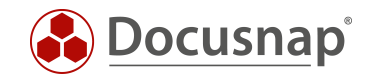

### <span id="page-4-0"></span>2. Basics

In Docusnap Administration, you will find Active Directory Management in the Inventory section. Within this you can

- Customize and extend ADDS classes
- Customize and extend ADDS properties
- Assign newly added ADDS properties to their associated classes (ADDS Assignments).

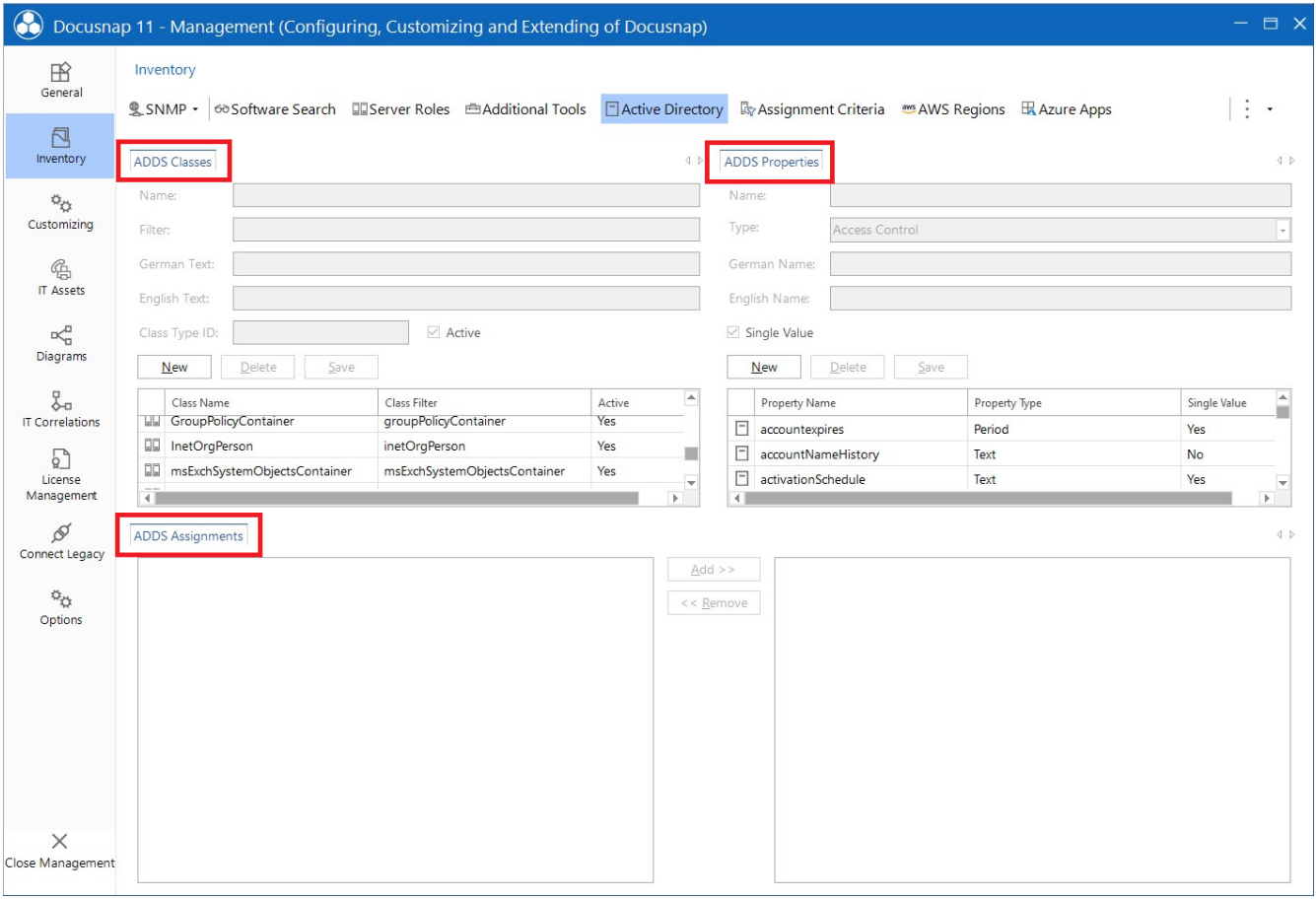

Figure 1 - Active Directory Administration in Docusnap Administration

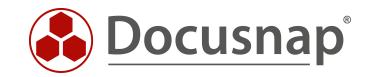

## <span id="page-5-0"></span>3. Adding ADDS properties

#### <span id="page-5-1"></span>3.1 Collect necessary values

The first step in adding new ADDS properties is to collect the information necessary in Docusnap. Docusnap requires the following values for adding new ADDS properties:

• Name

The name of the property must match the name that the property or attribute has in Active Directory.

• Type

The type defines the value of the property.

• German Name / English Name

Name of the property as it should be named during the inventory in Docusnap.

• Single value

The checkbox indicates whether this property can be found multiple times per class (e.g., mail addresses) or whether this value exists only once (e.g., name).

Microsoft provides corresponding information within the DOCS - e.g., you can find the documentation for the [Employee-ID attribute.](https://docs.microsoft.com/en-us/windows/win32/adschema/a-employeeid)

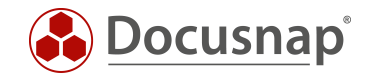

#### <span id="page-6-0"></span>3.2 Create and assign ADDS property in Docusnap

After the values are collected, go to Administration - Inventory - Active Directory and select New below ADDS Properties.

In this example, the extensionAttribute1 will be added to Docusnap:

- Name: extensionAttribute1
- Type: Text
- German Name: Neu hinzugefügte ADDS Eigenschaft
- English Name: New added ADDS property
- Single value: Yes (Active)

After saving, the new property must be assigned to the ADDS class(es).

To do this, first select the corresponding ADDS class - in this example it is the users.

Now, below the ADDS assignment, on the left side, all existing and not yet assigned ADDS properties are listed. Find the newly created property - select it and the Add button adds the new property to the class.

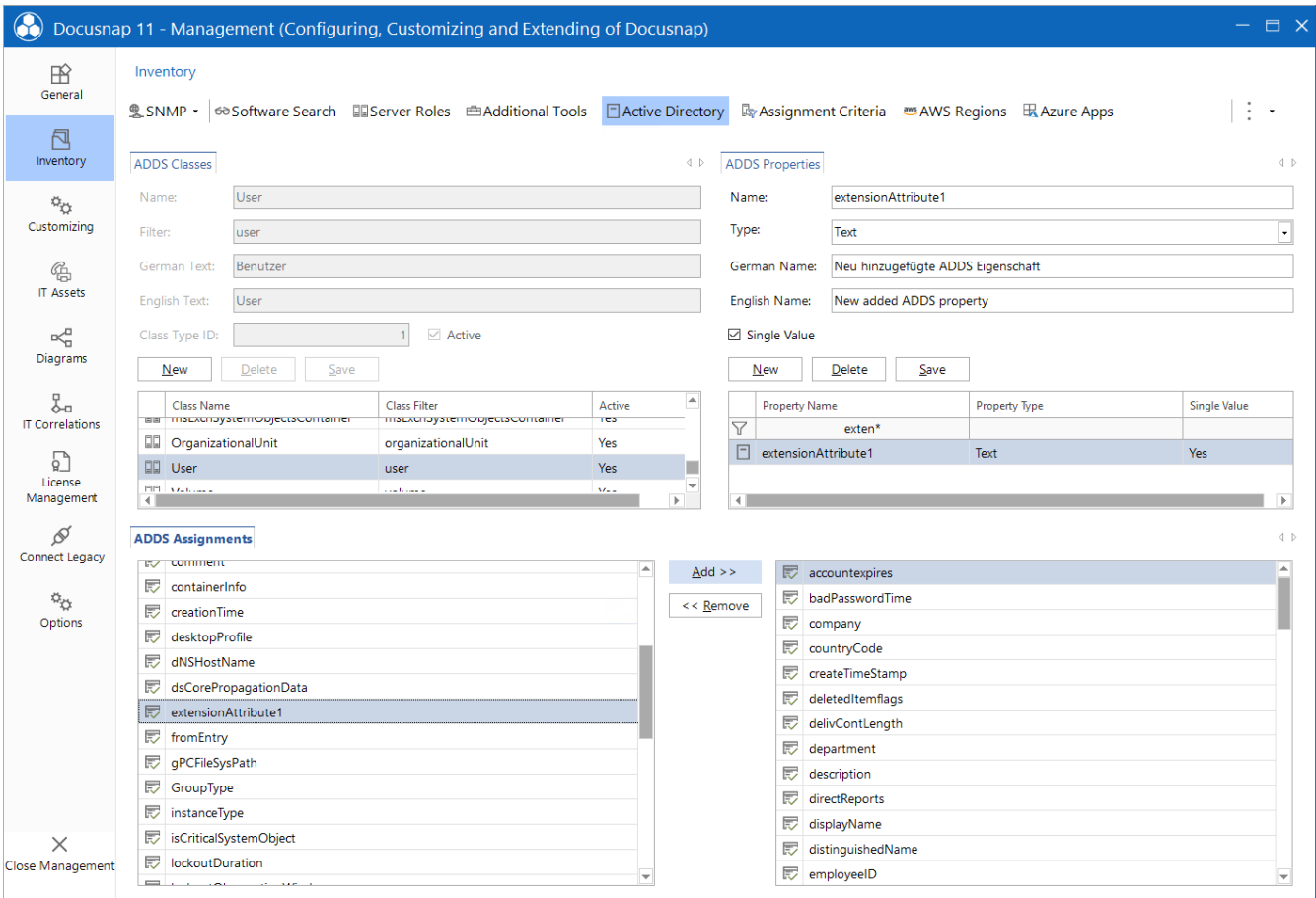

Figure 2 - Create and assign ADDS property in Docusnap

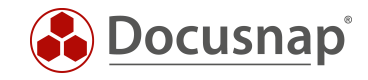

Now when you run a new Active Directory inventory, you will find the new property on it.

| Docusnap 11         |                                                                                             |           |                                      |                                     |                                                                         | $Q$ @ $\mathbb{R}$ $\cdot$ $?$ $\cdot$ - $\Box$ $\times$                                        |
|---------------------|---------------------------------------------------------------------------------------------|-----------|--------------------------------------|-------------------------------------|-------------------------------------------------------------------------|-------------------------------------------------------------------------------------------------|
| $\odot$             | Inventory                                                                                   |           |                                      |                                     |                                                                         |                                                                                                 |
| <b>Discovery</b>    | $\mathbb{R}$ SNMP<br>$\blacksquare$ Windows (AD) $\bigstar$                                 |           | □ Active Directory ★<br>★            | <b><i><u>ID</u></i></b> VMware<br>★ | A Azure Service                                                         | <b>I</b> Office<br>★                                                                            |
| 凨<br>Inventory      | <b>E</b> System Groups ★<br>All Wizards                                                     |           |                                      |                                     |                                                                         |                                                                                                 |
| ĥ.<br>Documentation | $\triangleright$ $\Join$ dsraBCK<br>$\blacktriangle$<br>> PL DSRA-PublicFolder              |           | $+$ New $\cdot$ $\cdot$<br>Data (37) |                                     |                                                                         |                                                                                                 |
| 도                   | > A DSUser DSUser                                                                           |           | Name                                 | Value                               |                                                                         |                                                                                                 |
| <b>IT Security</b>  | $\triangleright$ $\triangleright$ e.gottlieb<br>$\triangleright$ $\triangleright$ e.webster | $\Box$    | <b>Account Expires</b>               | never                               |                                                                         |                                                                                                 |
| 밁                   | $\triangleright$ $\varphi$ <sub>4</sub> E 01 02 LP 012                                      | œ         | <b>Bad Password Time</b>             | never                               |                                                                         |                                                                                                 |
| License             | $\triangleright$ $\varphi$ <sub>4</sub> E_01_2 Munich                                       | ◫         | City                                 | London                              |                                                                         |                                                                                                 |
| Management          | > A Exchagen365 NotReady                                                                    | ◫         | Company                              | <b>DSRA-DEMO Ltd.</b>               |                                                                         |                                                                                                 |
| ⊕                   | > A Exchange Online-ApplicationAcco<br>$\triangleright$ $\triangleright$ EXTERNALS          | <b>DD</b> | <b>Country Code</b>                  | <b>United Kingdom</b>               |                                                                         |                                                                                                 |
| All Jobs            | $\triangleright$ $\triangleright$ $\triangleright$ f, brennan                               | ◫         | Created On                           | 08/09/2016 20:46:46 - UTC           |                                                                         |                                                                                                 |
|                     | $\triangleright$ $\triangleright$ $\triangleright$ f, brettschneider                        | <b>DD</b> | Department                           | Marketing                           |                                                                         |                                                                                                 |
| <b>RD</b>           | $\triangleright$ $\triangleright$ FarmAdmin                                                 | ◫         | Description                          | Marketing                           |                                                                         |                                                                                                 |
| Connect             | > PL FederatedEmail.4c1f4d8b-8179-4                                                         | ◫         | Display name                         | h.matthews                          |                                                                         |                                                                                                 |
| 目                   | $\triangleright$ $\triangleright$ Frank Green<br>$> 8$ GL QS                                | ◫         | <b>Distinguished Name</b>            |                                     | CN=h.matthews,OU=London_Users,OU=London,OU=DSRA,DC=DSRA,DC=LOCAL        |                                                                                                 |
| Physical            | $\triangleright$ $\varphi$ <sub>4</sub> Guest                                               | ◫         | E-mail                               | h.matthews@dsra.local               |                                                                         |                                                                                                 |
| Infrastructure      | $\triangleright$ $\triangleright$ R h.allen                                                 | œ         | <b>Given Name</b>                    | Harley                              |                                                                         |                                                                                                 |
| $\phi_{\rm O}$      | $\triangleright$ $\triangleright$ R h, lawrence                                             | œ         | Last Changed                         | 05/08/2021 07:06:14 - UTC           |                                                                         |                                                                                                 |
| Management          | $~\vee~$ $\beta$ h.matthews<br>> III Reports                                                | œ         | Last Logon                           | never                               |                                                                         |                                                                                                 |
|                     | $\sum$ General                                                                              | E         | Legacy exchange distiguished name    |                                     |                                                                         | /o=DSRA/ou=Exchange Administrative Group (FYDIBOHF23SPDLT)/cn=Recipients/cn=61d23a119c634e9dbee |
|                     | $\rightarrow$ g <sup>Q</sup> Member of                                                      | œ         | Mail address                         | SMTP:h.matthews@dsra.local          |                                                                         |                                                                                                 |
|                     | $\angle$ Q Permissions                                                                      | <b>DD</b> | Mailbox Storage                      |                                     |                                                                         | CN=Mailbox Database 1240697894,CN=Databases,CN=Exchange Administrative Group (FYDIBOHF23SPDLT), |
|                     | A <sub>o</sub> Structure                                                                    | œ         | Manager                              |                                     | CN=s.field,OU=London_Users,OU=London,OU=DSRA,DC=DSRA,DC=LOCAL           |                                                                                                 |
|                     | $\triangleright$ $\triangleright$ A h.stephenson<br>> & Hatter                              | $\square$ | Name                                 | h.matthews                          |                                                                         |                                                                                                 |
|                     | > Q HealthMailbox0b11cf61fb3a4ae49                                                          | œ         | <b>NetBios Name</b>                  | h.matthews                          |                                                                         |                                                                                                 |
|                     | A HealthMailbox1461024a319e4dcf<br>$\rightarrow$                                            | DD.       | New added ADDS property              |                                     | extensionAttribute1 wurde in die Docusnap Inventarisierung aufgenommen! |                                                                                                 |
|                     | > Q HealthMailbox158ba7a3fc0f4fb28                                                          | $\square$ | Nickname                             | h.matthews                          |                                                                         |                                                                                                 |
|                     | > Q HealthMailbox50f5cf00ccf54c759                                                          | $\Box$    | <b>Object Category</b>               |                                     | CN=Person, CN=Schema, CN=Configuration, DC=DSRA, DC=LOCAL               |                                                                                                 |
|                     | > A HealthMailbox52304879c1314bf1<br>> Q HealthMailbox5bd2804b5bab4b3-                      | œ         | Password Last Set                    | 08/09/2016 20:46:46 - UTC           |                                                                         |                                                                                                 |
|                     | $\left  \cdot \right $<br>D.                                                                | œ         | <b>Phone Number</b>                  | +44 77 3476 6644                    |                                                                         | $\overline{\phantom{0}}$                                                                        |

Figure 3 - Newly added property was successfully inventoried

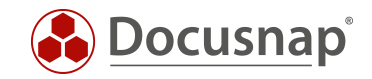

#### <span id="page-8-0"></span>4. Analysis options

The first evaluation option of the newly added ADDS property is within the data tree for a corresponding object - see previous Figure 3.

The next variant is via the report List Objects report. This report can be found in the tree structure as follows:

• *Your company* - Infrastructure - *Your domain* - Reports - AD DS Infrastructure

When the report is opened, a form field appears first.

- Class: Here you select the class for which you want to run an evaluation (user)
- Property: Here you select the property to be evaluated (New added...).
- View: Here you can select further properties to be displayed

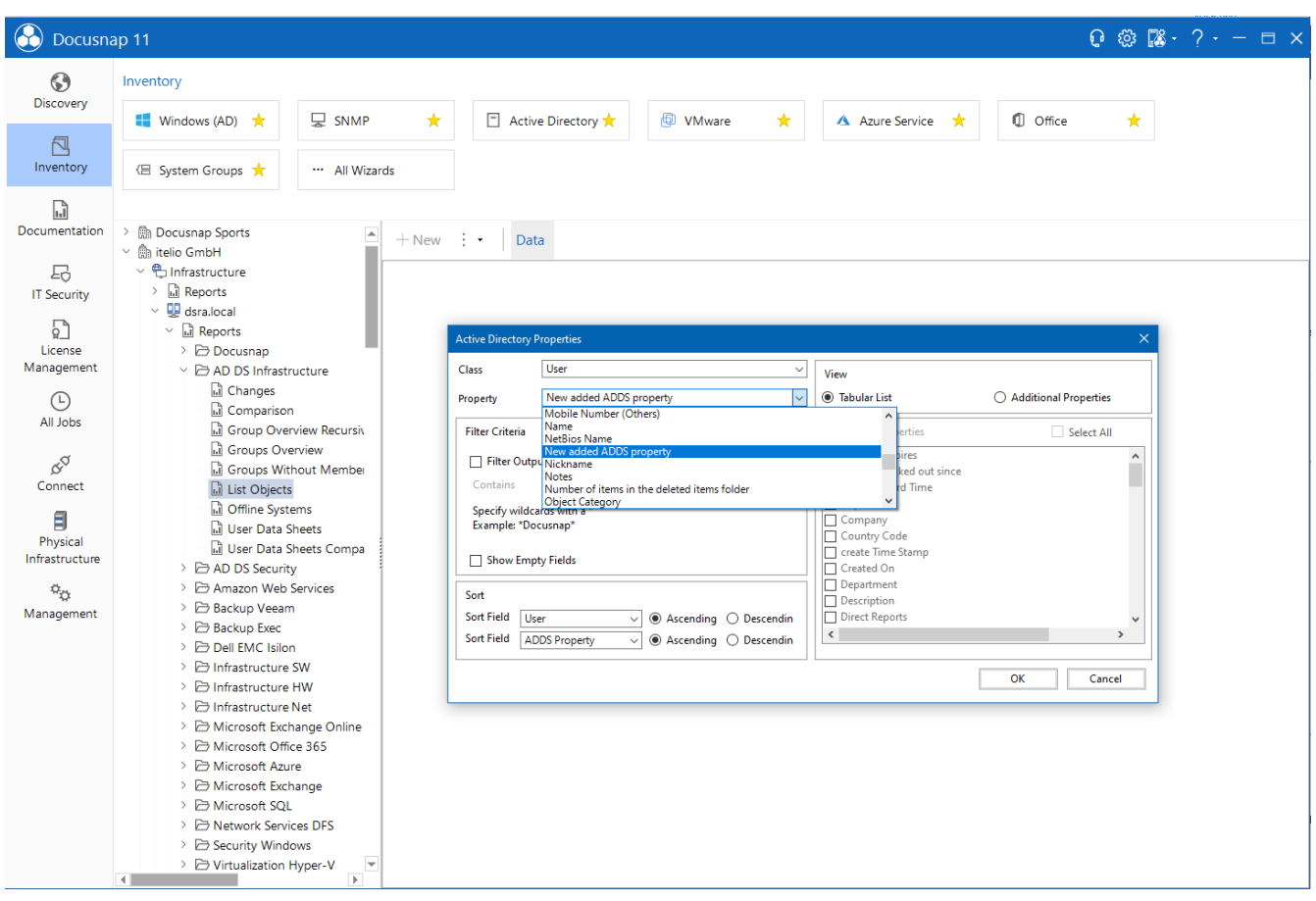

Figure 4 - Configure the report - List objects

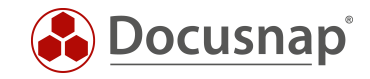

Subsequently, you will receive all users for which the newly added ADDS property has been maintained.

| $\odot$<br>Inventory<br><b>Discovery</b><br>□ Active Directory ★<br><b><i><u>ID</u></i></b> VMware<br><b>C</b> Office<br>$\blacksquare$ Windows (AD) $\bigstar$<br>$\mathbb{R}$ SNMP<br>★<br>★<br>A Azure Service *<br>★<br>凨<br>Inventory<br><b>E</b> System Groups ★<br>All Wizards<br>ĥ<br>Documentation<br><b>B</b> Docusnap Sports<br>$\blacktriangle$<br>$+$ New $\cdot$ $\cdot$<br>Reports<br>$\vee$ $\hat{\mathbb{R}}$ itelio GmbH<br>$\vee$ <sup>e</sup> n Infrastructure<br>도<br>$\sum_{i=1}^{n}$ Reports<br><b>IT Security</b><br>$\vee$ U dsra.local<br>밁<br>$\vee$ Mall Reports<br>License<br>> Docusnap<br>Management<br>$\vee$ $\Box$ AD DS Infrastructure<br>itelio<br>Ill Changes<br>⊕<br>il Comparison<br>All Jobs<br>id Group Overview Recursiv<br><b>Active Directory Properties</b><br><b>Groups Overview</b><br>œ<br>Groups Without Member<br><b>Scan Date</b><br>05.08.2021 10:31:40<br>Connect<br>lil List Objects<br><b>User</b><br>h.matthews<br><b>D</b> Offline Systems<br>目<br><b>Department</b><br>Marketing<br>nil User Data Sheets<br>E-mail<br>h.matthews@dsra.local<br>Physical<br>il User Data Sheets Compa<br><b>New added ADDS property</b><br>extensionAttribute1 wurde in die Docusnap Inventarisierung aufgenommen!<br>Infrastructure<br>> $\triangleright$ AD DS Security<br>> > Amazon Web Services<br>$\phi_{\rm O}$<br>> Backup Veeam<br>Management<br>> Backup Exec<br>> $\triangleright$ Dell EMC Isilon<br>> > Infrastructure SW<br>> > Infrastructure HW<br>> > Infrastructure Net<br>> B Microsoft Exchange Online<br>> P Microsoft Office 365<br>> > Microsoft Azure<br>> Exchange<br>> B Microsoft SOL<br>> E Network Services DFS<br>> B Security Windows<br>> D Virtualization Hyper-V | 6<br>Docusnap 11 | $Q$ @ $\mathbb{R}$ $\cdot$ $?$ $\cdot$ - $\Box$ $\times$                |  |
|----------------------------------------------------------------------------------------------------|------------------|-------------------------------------------------------------------------|--|
|                                                                                                    |                  |                                                                         |  |
|                                                                                                    |                  |                                                                         |  |
|                                                                                                    |                  |                                                                         |  |
|                                                                                                    |                  |                                                                         |  |
|                                                                                                    |                  |                                                                         |  |
|                                                                                                    |                  |                                                                         |  |
|                                                                                                    |                  | 噐<br>8<br>4 Page 1 of 1 ▶ ▶<br><b>D</b><br>117%<br>$\blacksquare$<br>D. |  |

Figure 5 - Created report - List objects

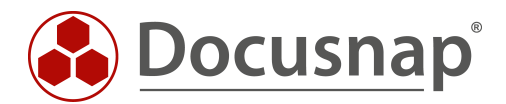